# <u>.</u> Самоучитель

Леонид Левковец

# 2

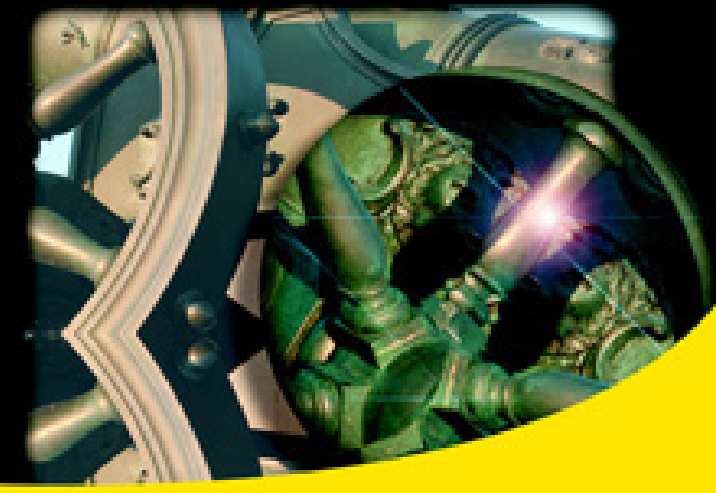

Настройка работы программы и параметров чертежа

Все команды рисования и редактирования

Геометрические и размерные зависимости

Параметрическое черчение

Аннотативные элементы оформления чертежа

Динамические блоки и их тестирование

Создание пользовательских линий и образцов штриховок

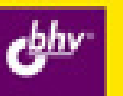

#### УДК 681.3.06<br>ББК 32.973.2 ББК 32.973.26-018.2 <sup>Л</sup><sup>37</sup>

#### Левковец <sup>Л</sup>**.** Б**.**

<sup>Л</sup>37 Самоучитель AutoCAD 2010. — СПб.: БХВ-Петербург, 2009. —  $672c \cdot u$  п

ISBN 978-5-9775-0441-6

Самоучитель поможет освоить создание чертежей <sup>в</sup> новой версии популярной <sup>и</sup> существенно измененной программы компьютерного проектирования AutoCAD 2010. Рассматривается улучшенный интерфейс программы, разработка обычных <sup>и</sup> параметрических чертежей, новый подход <sup>к</sup> проектированию <sup>с</sup> использованием геометрических <sup>и</sup> размерных зависимостей при подготовке параметрических деталей, включение зависимостей <sup>в</sup> динамические блоки <sup>и</sup> их тестирование, создание таблицы свойств блоков <sup>и</sup> другие возможности программы. Все операции создания, редактирования <sup>и</sup> печати чертежа демонстрируются на многочисленных практических примерах, <sup>а</sup> также на сквозном примере разработки чертежа детали. Особое внимание уделено новым приемам подготовки чертежей <sup>и</sup> их печати.

Для широкого круга пользователей

УДК 681.3.06 ББК 32.973.26-018.2

#### Группа подготовки издания**:**

Главный редактор *Екатерина Кондукова*<br>Зав. редакцией *Григорий Добин* Зав. редакцией Григорий Добин<br>Релактор Горий *Рожко*  $PQq$ актор Юрий Рожко Дизайн серии Инны Тачиной

Компьютерная верстка Натальи Караваевой  $K$ орректор Виктория Пиотровская Оформление обложки Елены Беляевой Зав. производством Николай Тверских

Лицензия ИД № 02429 от 24.07.00. Подписано <sup>в</sup> печать 02.06.09. Формат  $70 \times 100^{1/16}$ . Печать офсетная. Усл. печ. л. 54,18. Тираж 2000 экз. Заказ № "БХВ-Петербург", 190005, Санкт-Петербург, Измайловский пр., 29.

Санитарно-эпидемиологическое заключение на продукцию № 77.99.60.953.Д.003650.04.08 от 14.04.2008 г. выдано Федеральной службой по надзору <sup>в</sup> сфере защиты прав потребителей <sup>и</sup> благополучия человека.

> Отпечатано <sup>с</sup> готовых диапозитивов <sup>в</sup> ГУП "Типография "Наука" 199034, Санкт-Петербург, 9 линия, 12

# Оглавление

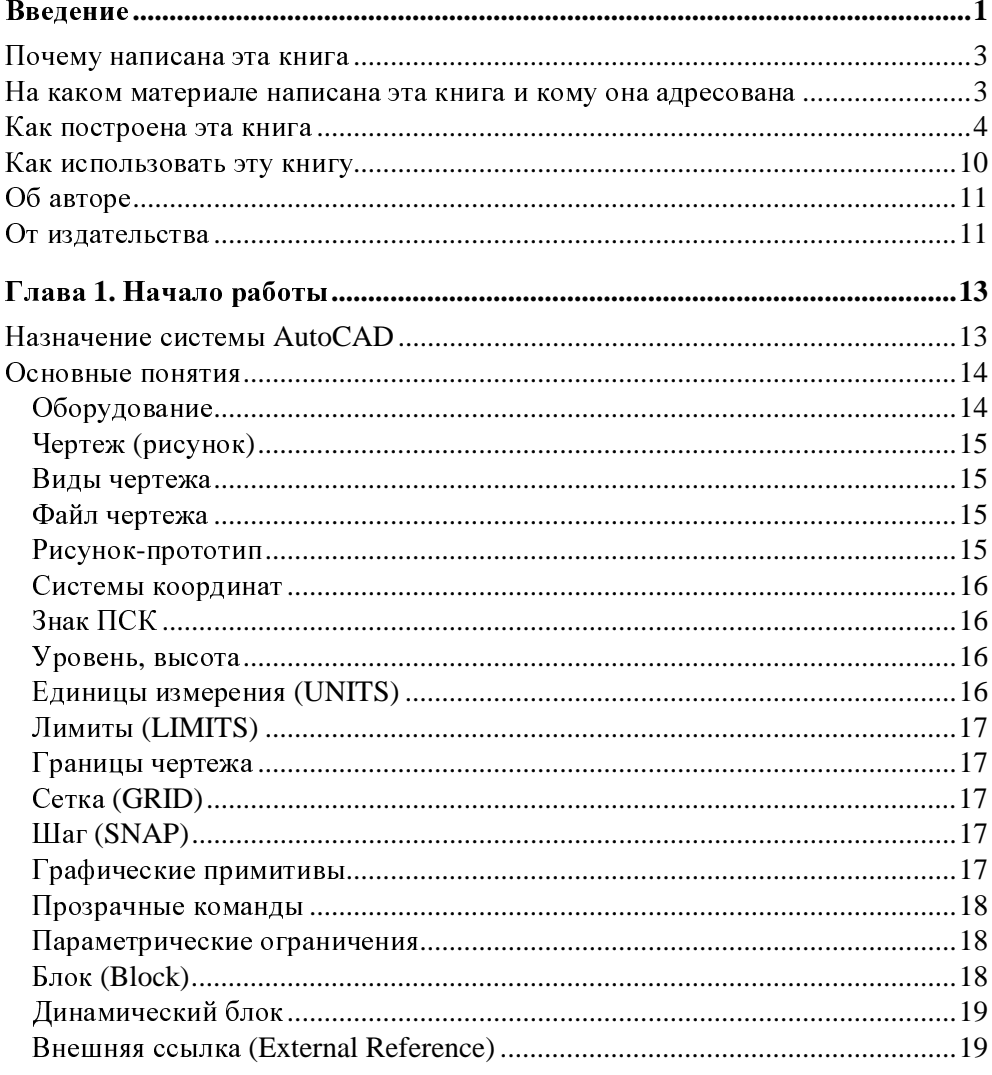

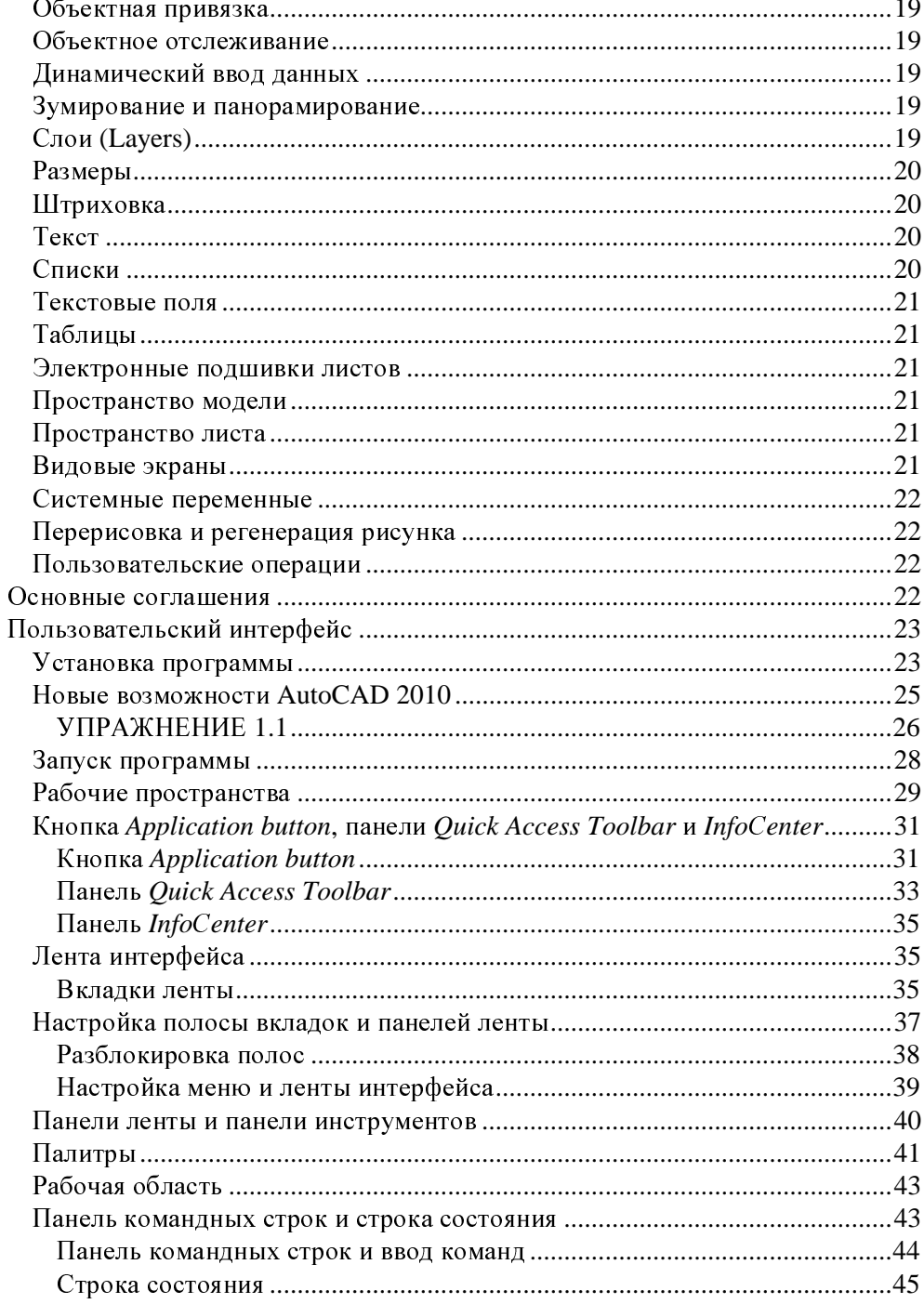

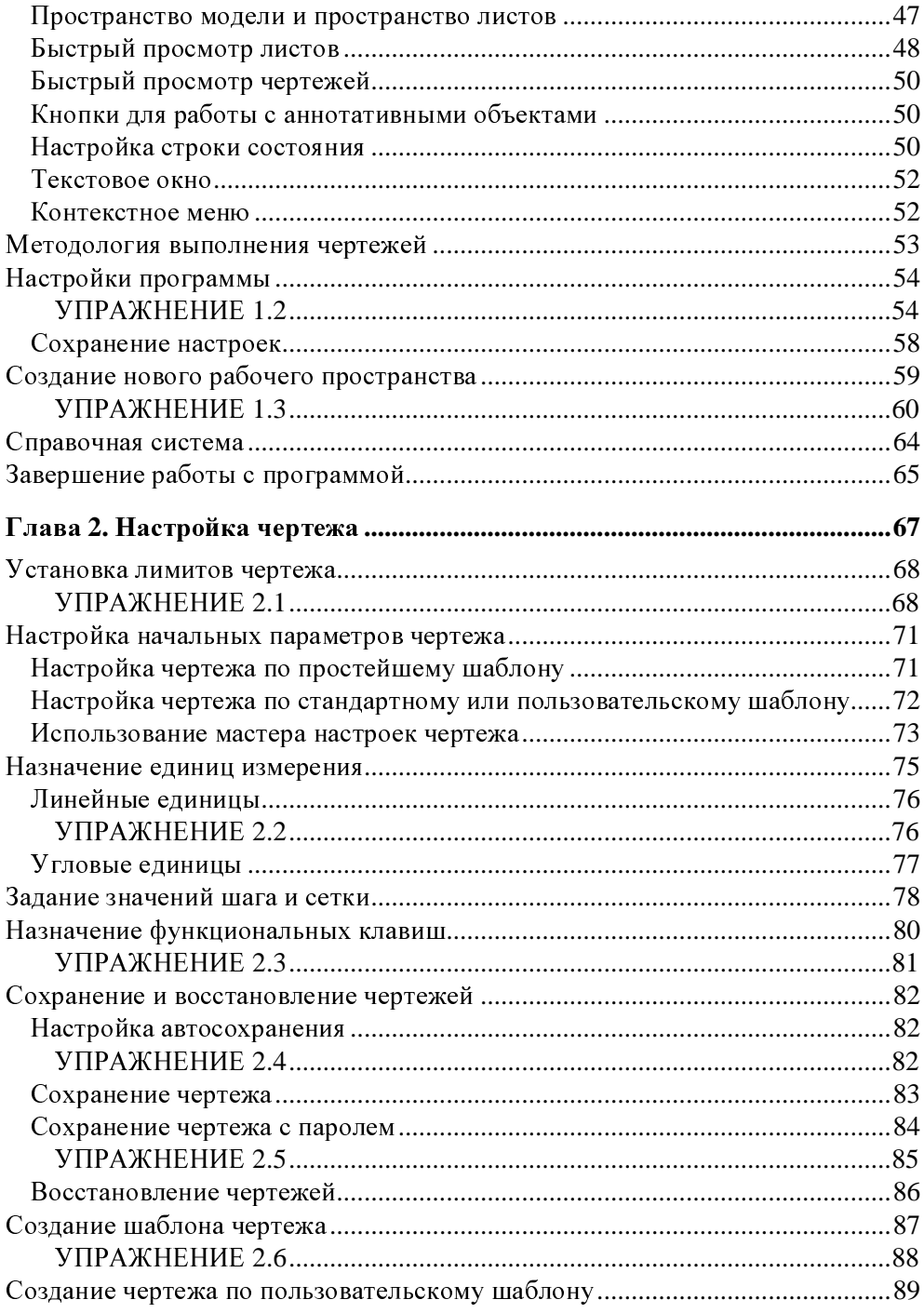

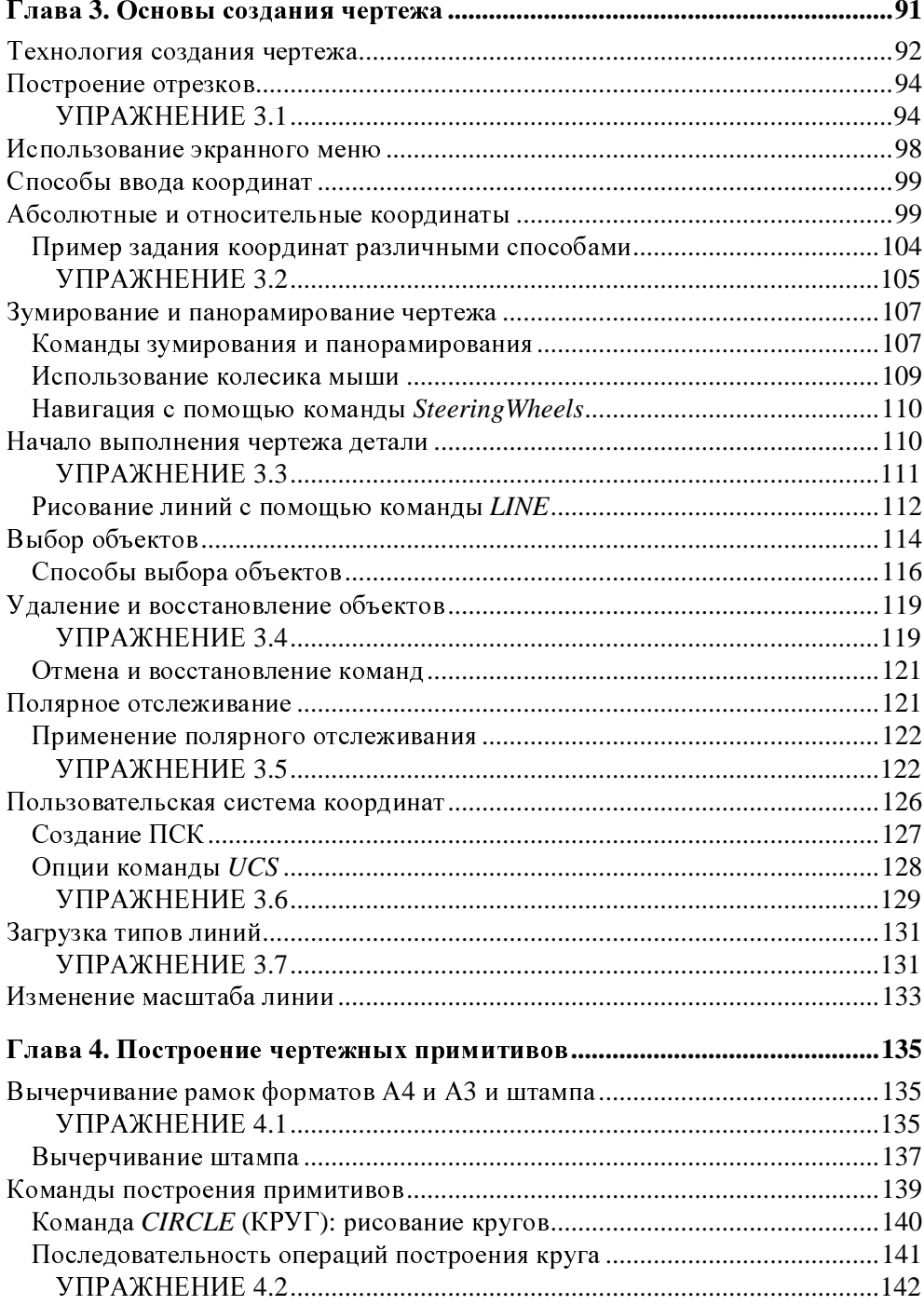

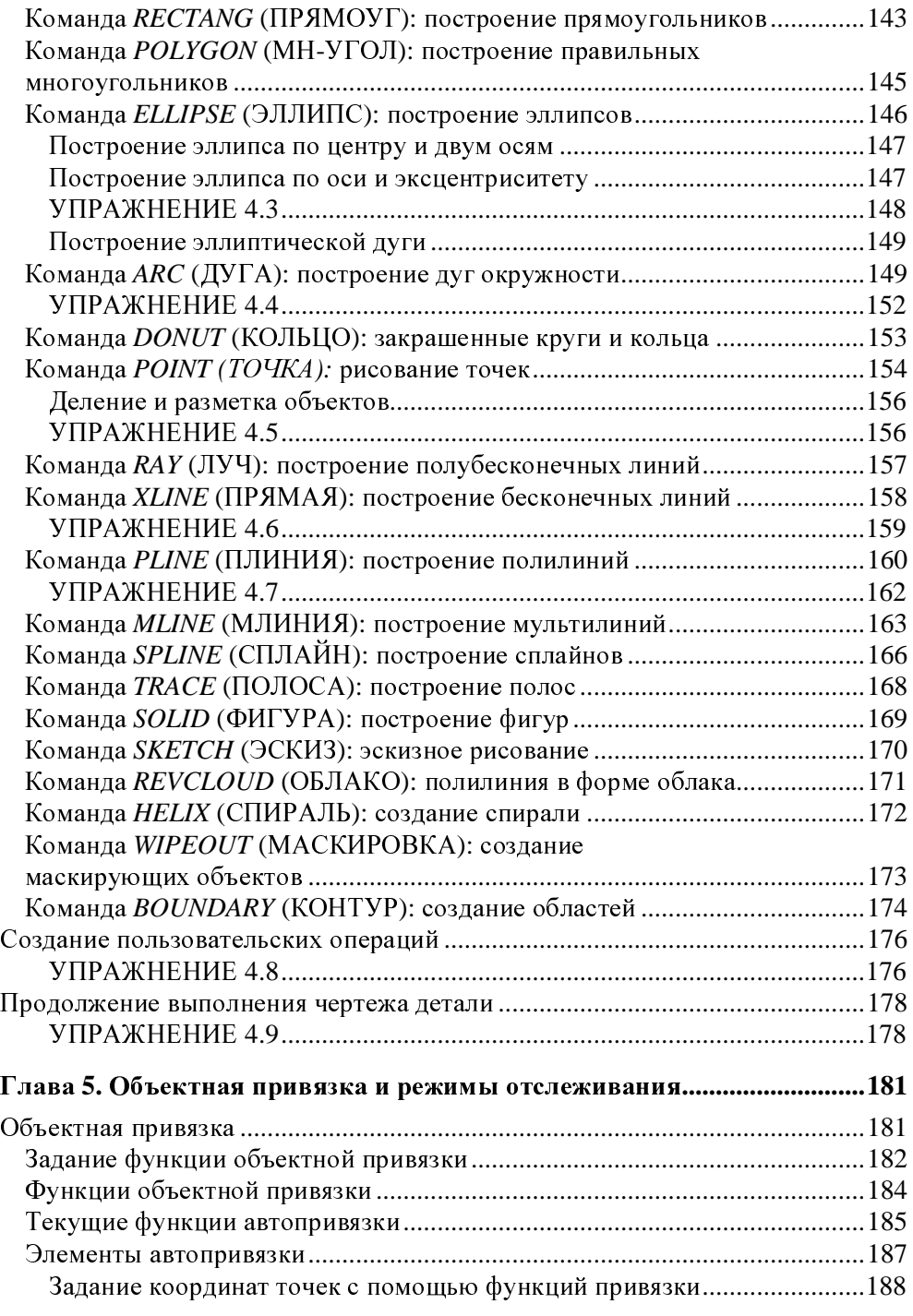

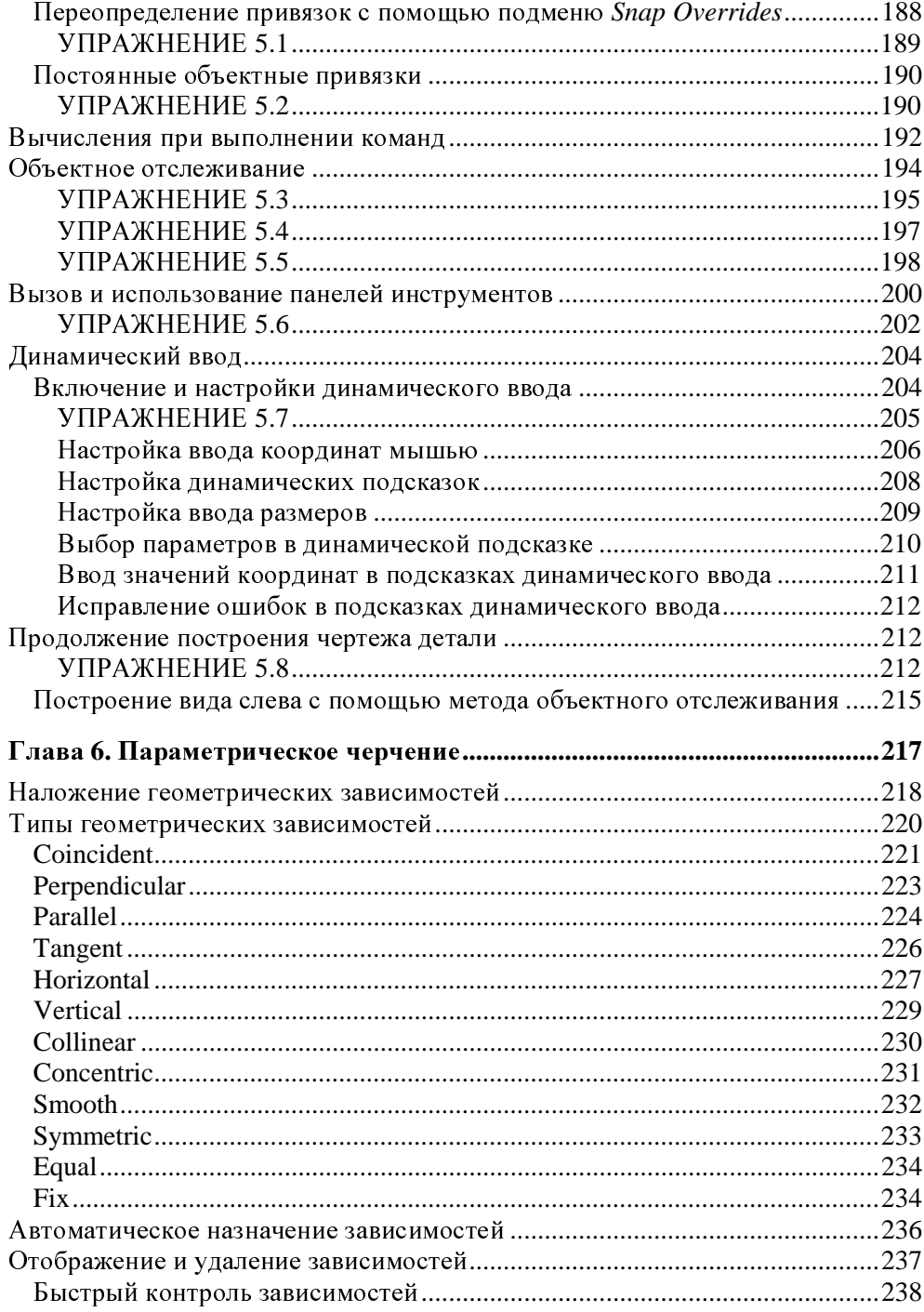

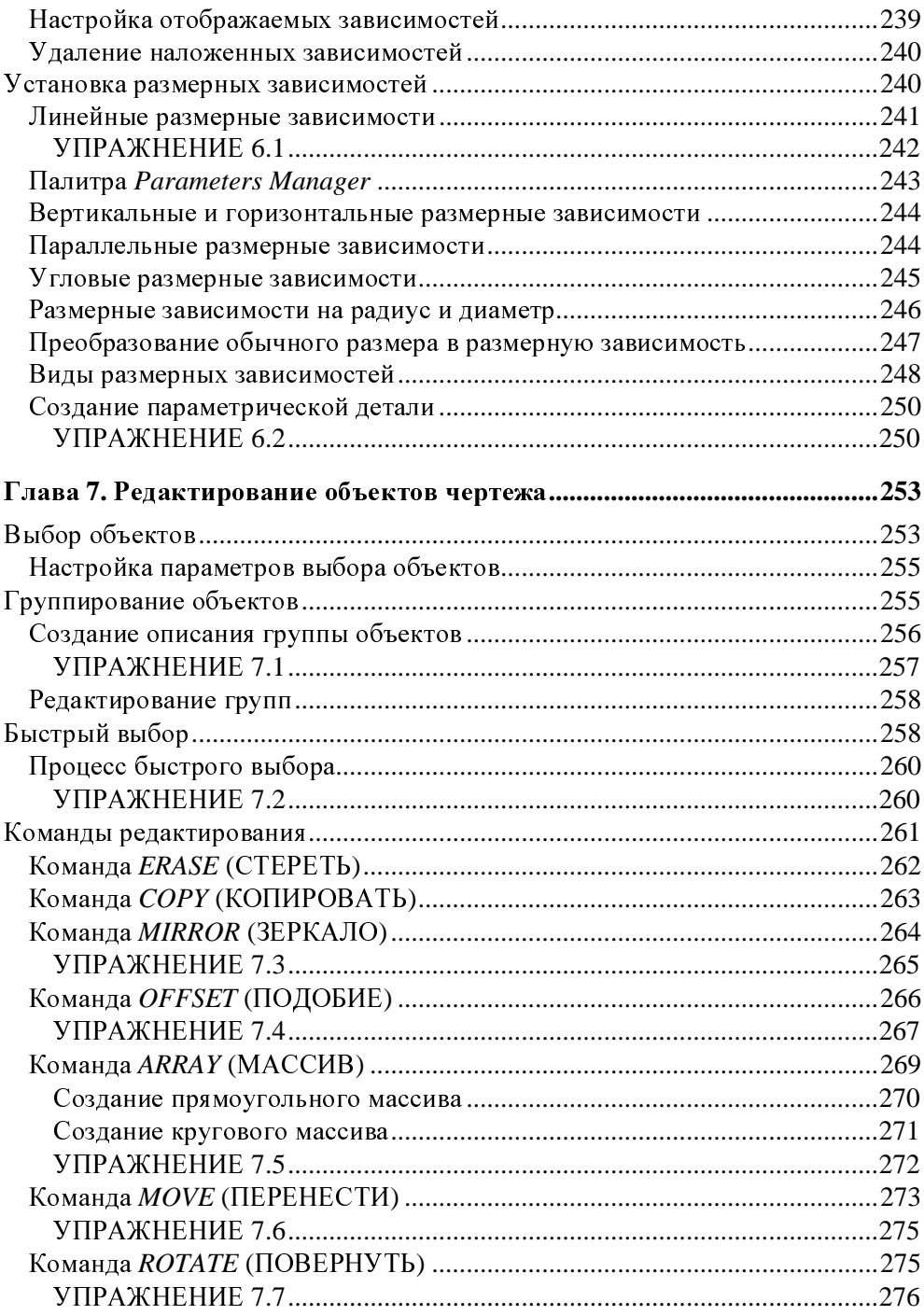

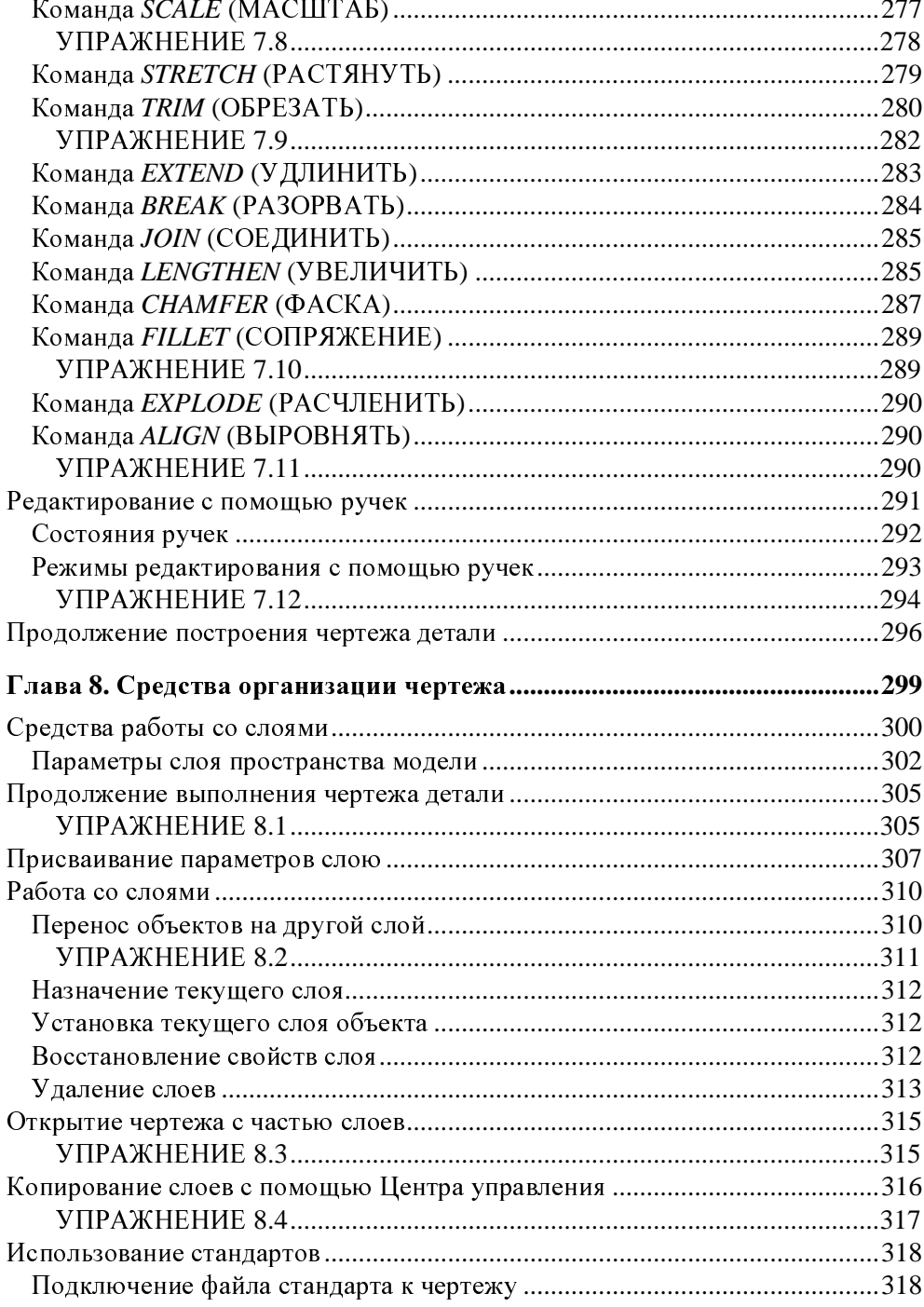

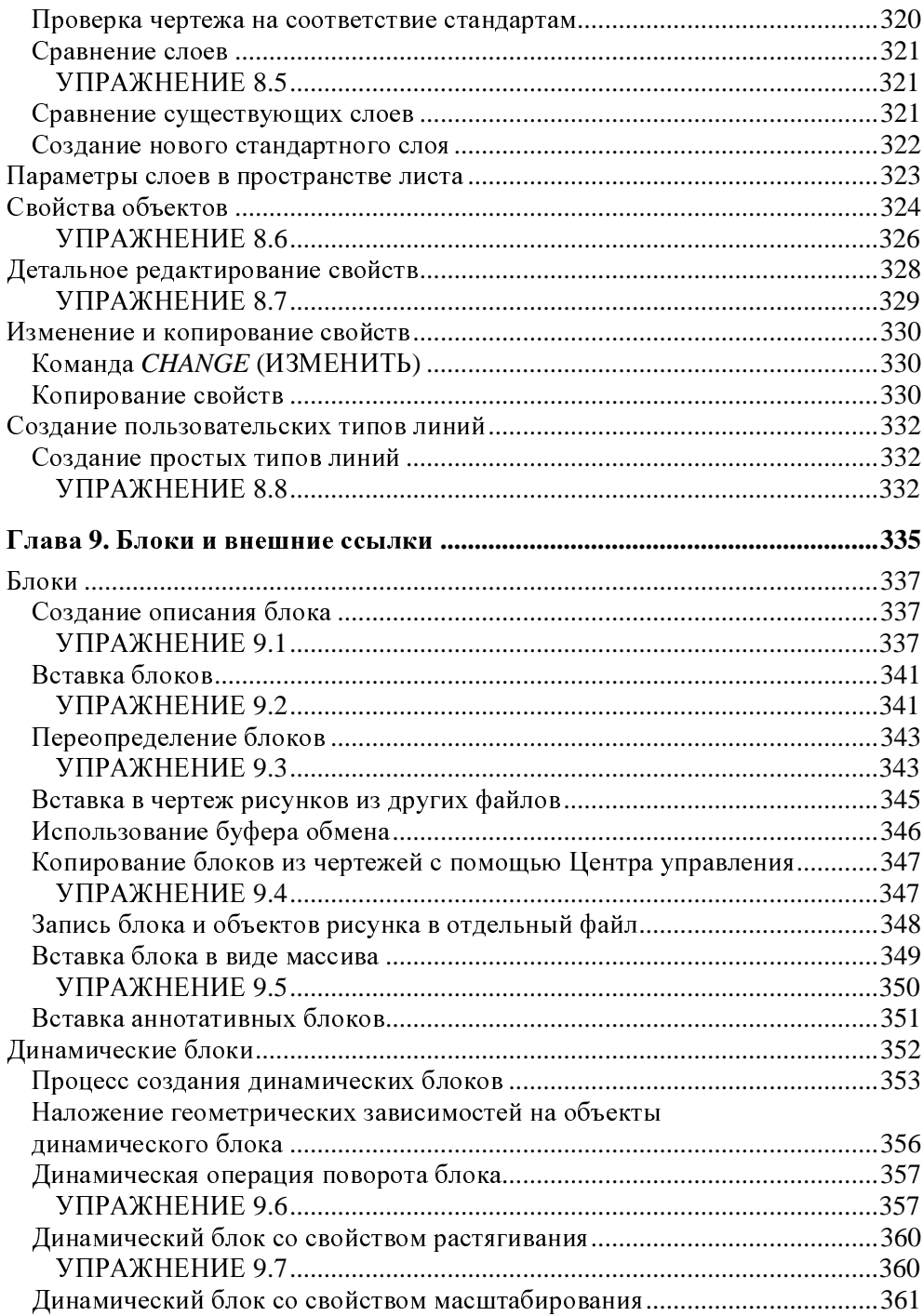

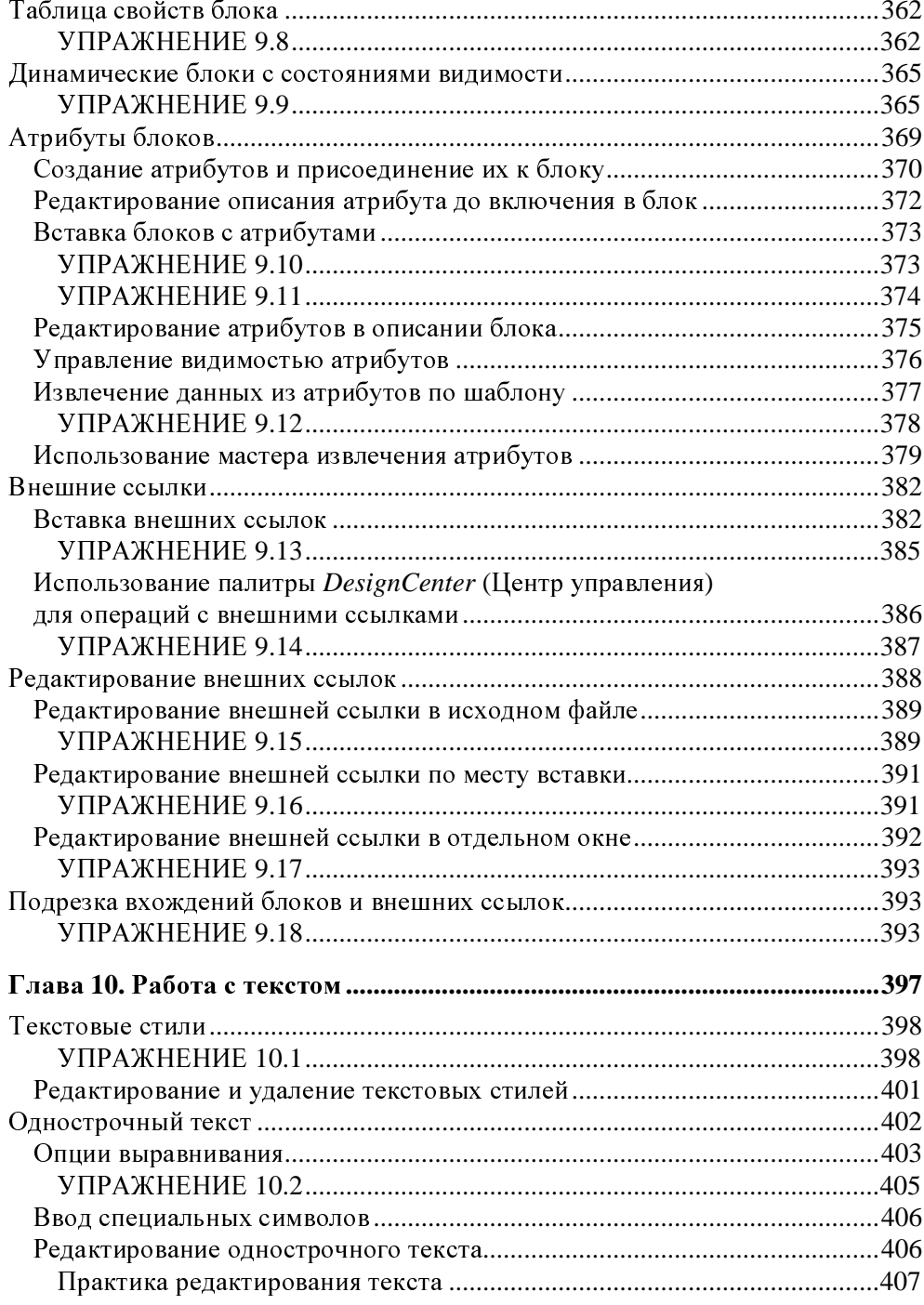

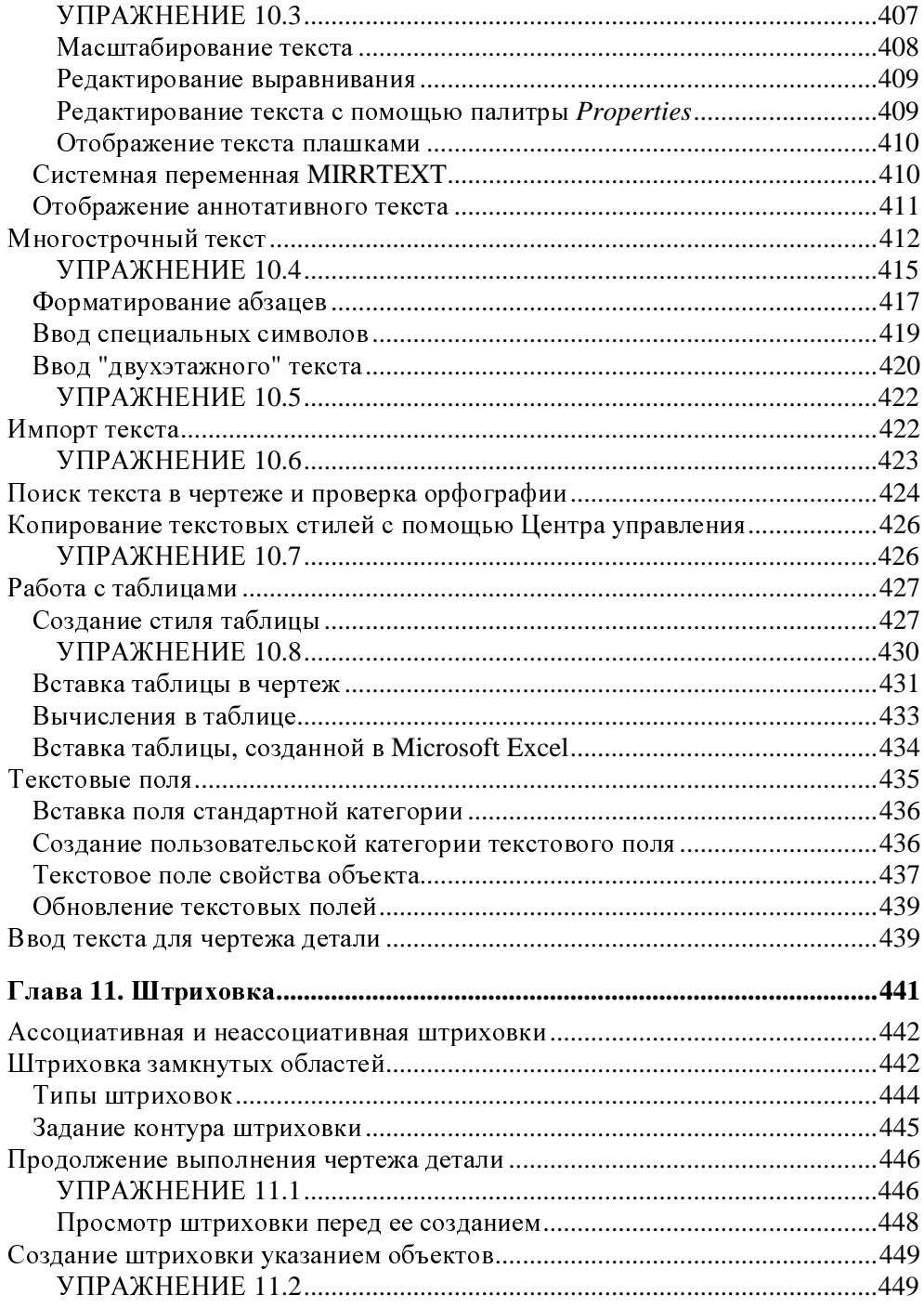

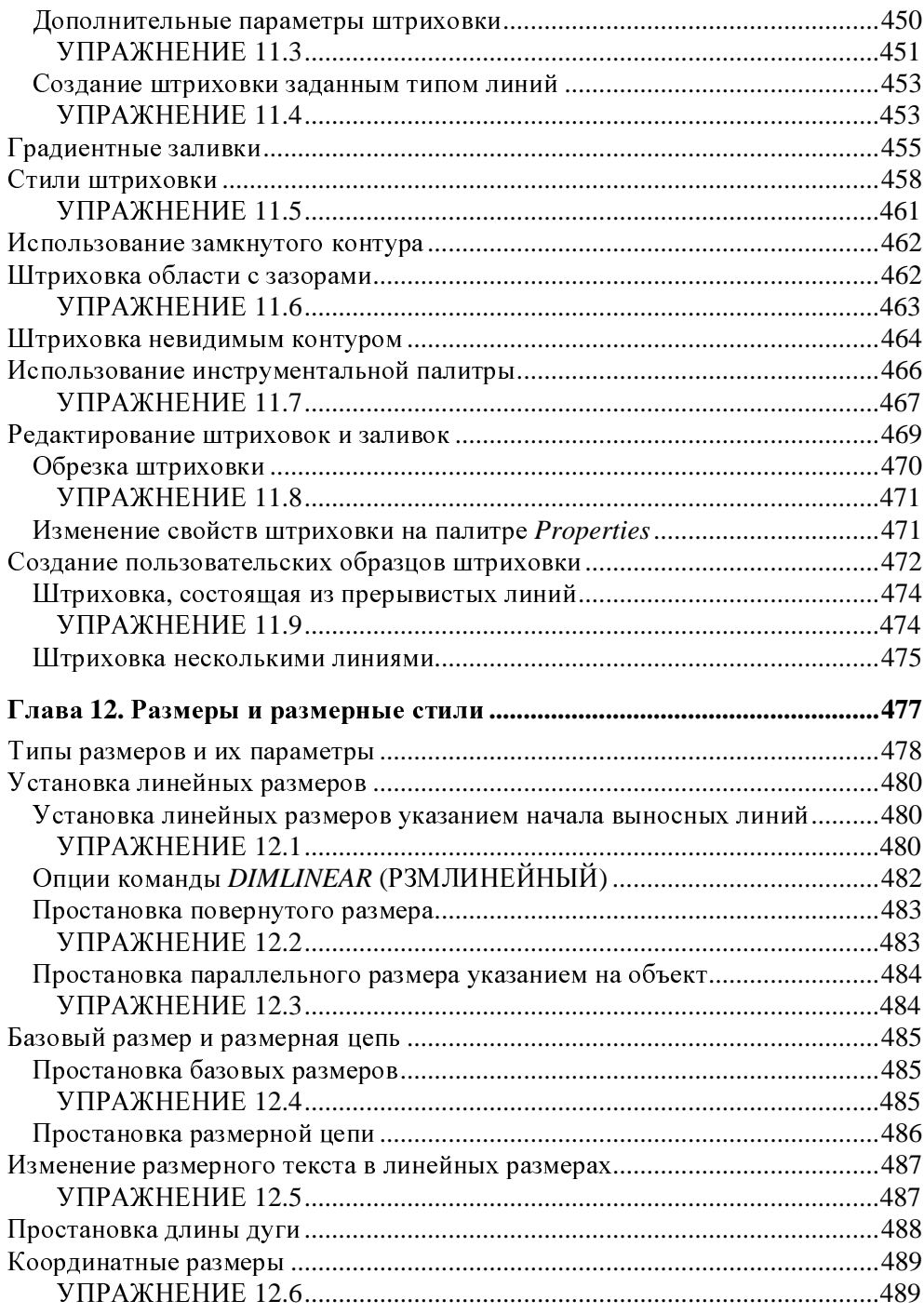

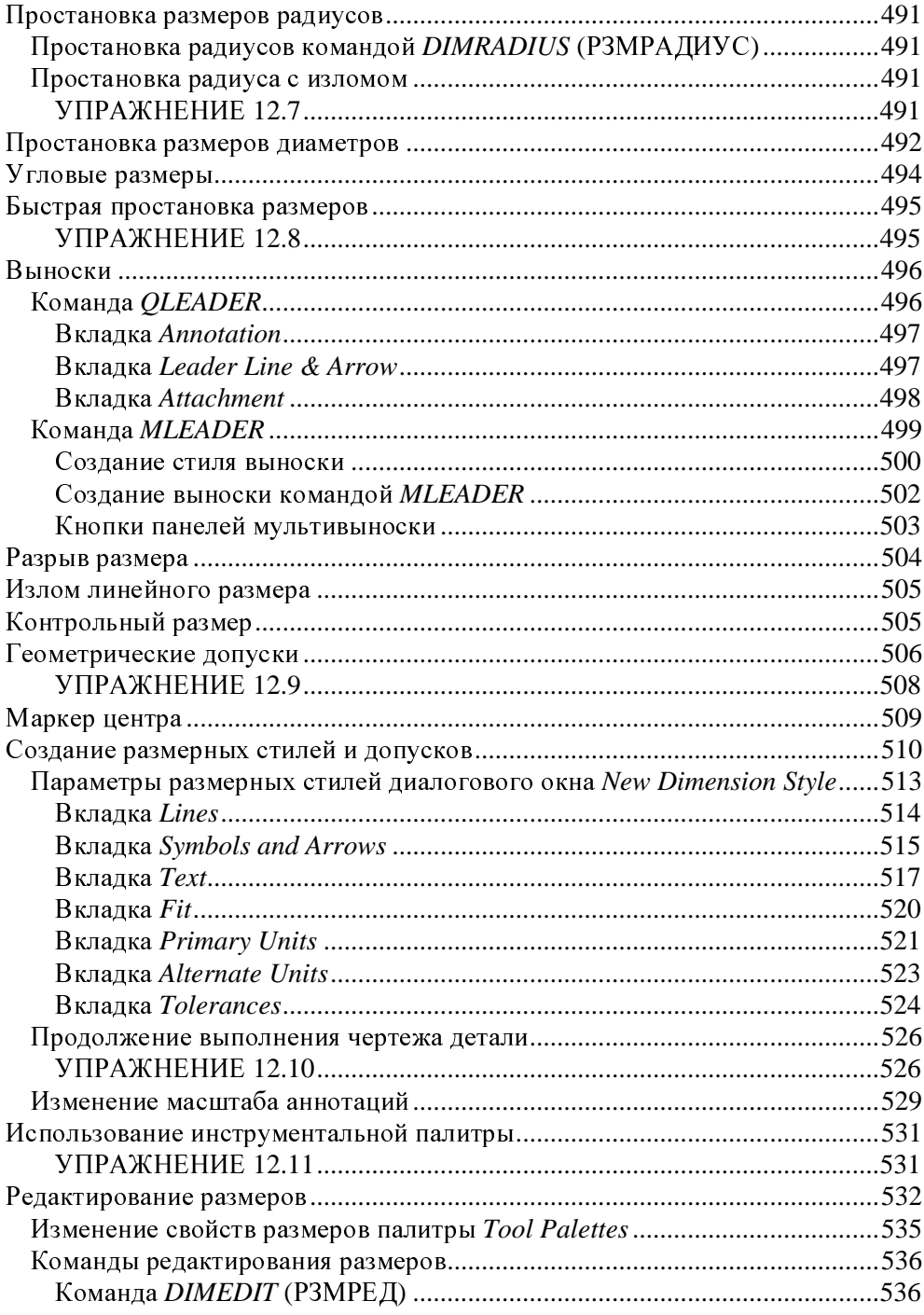

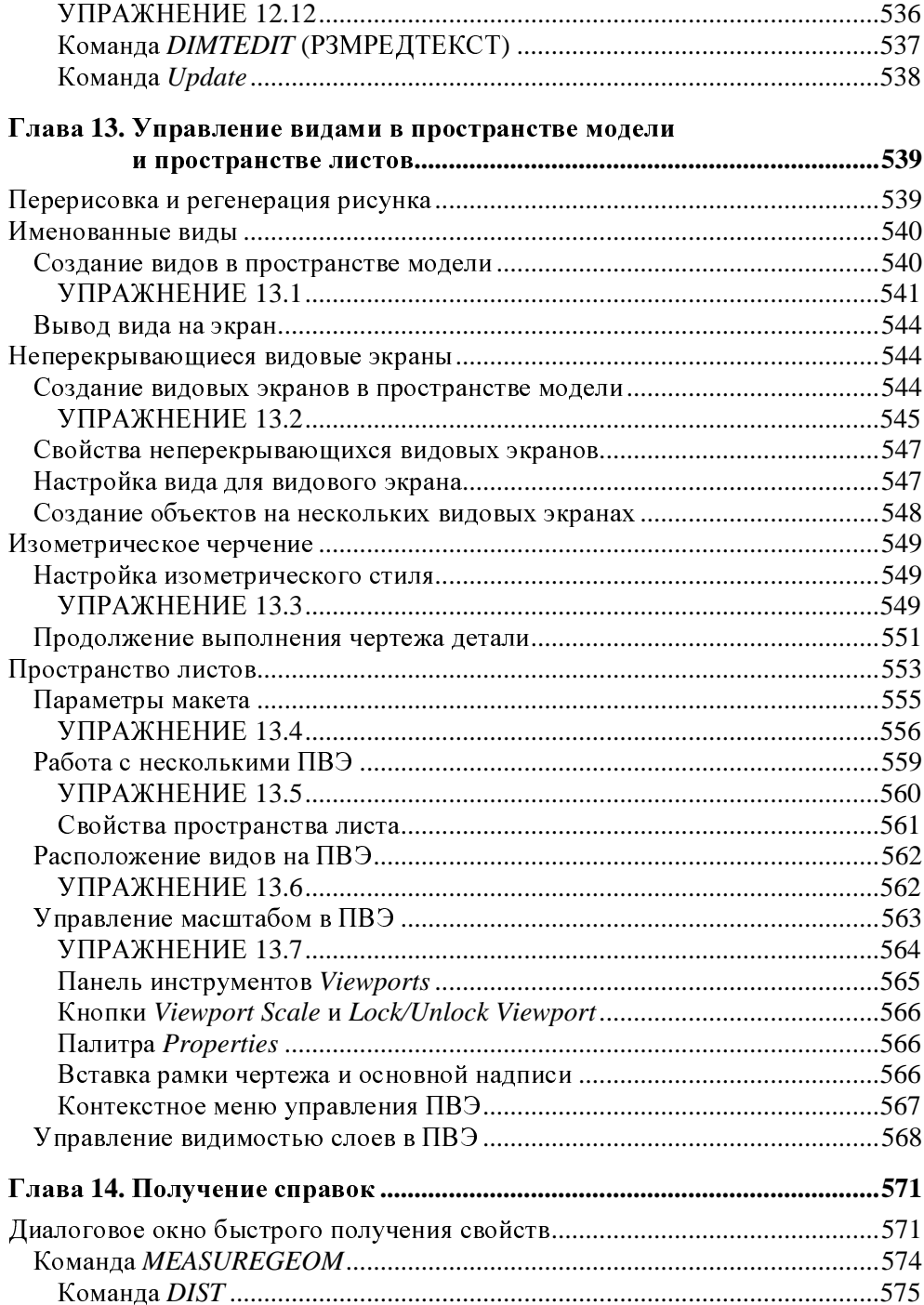

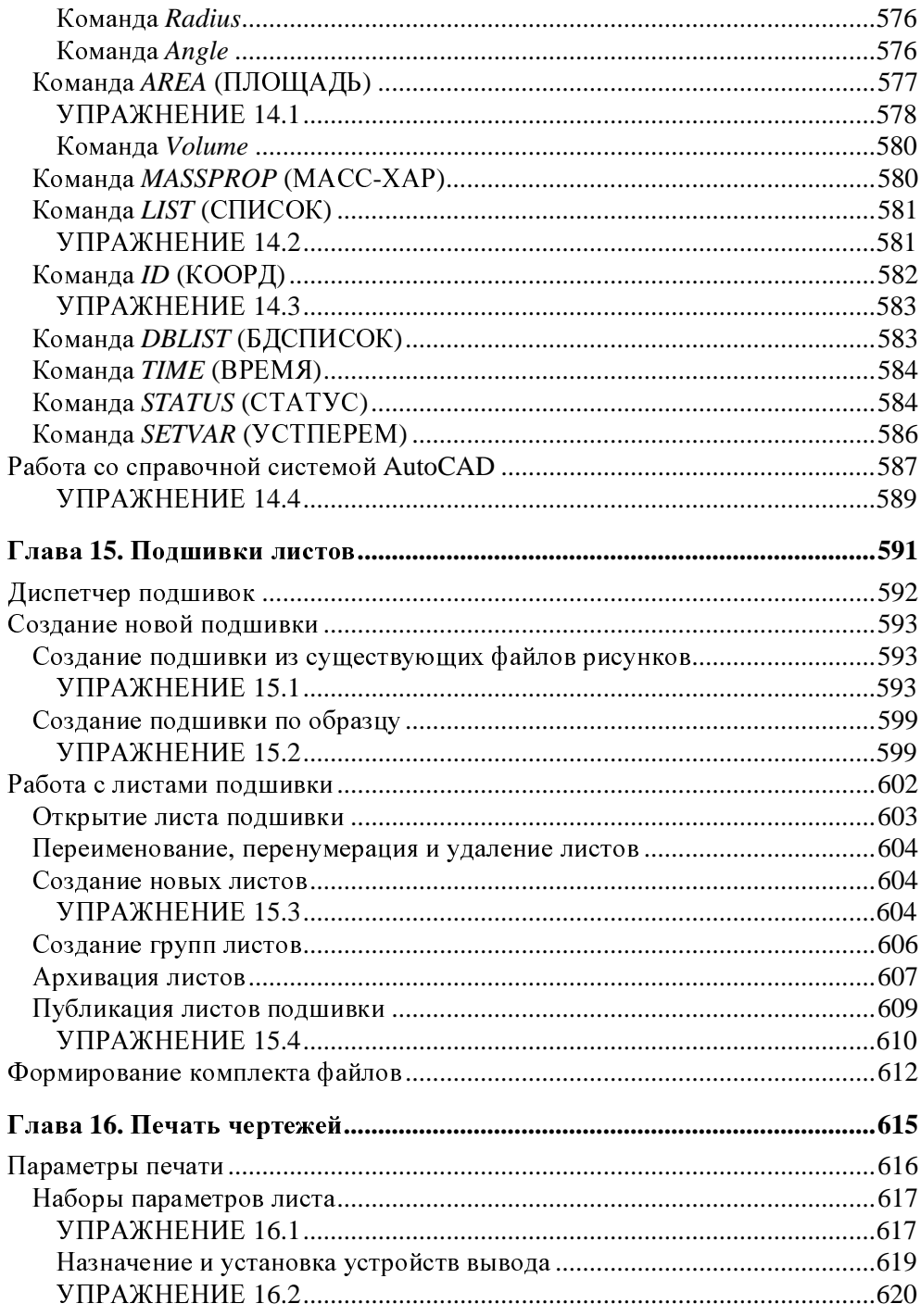

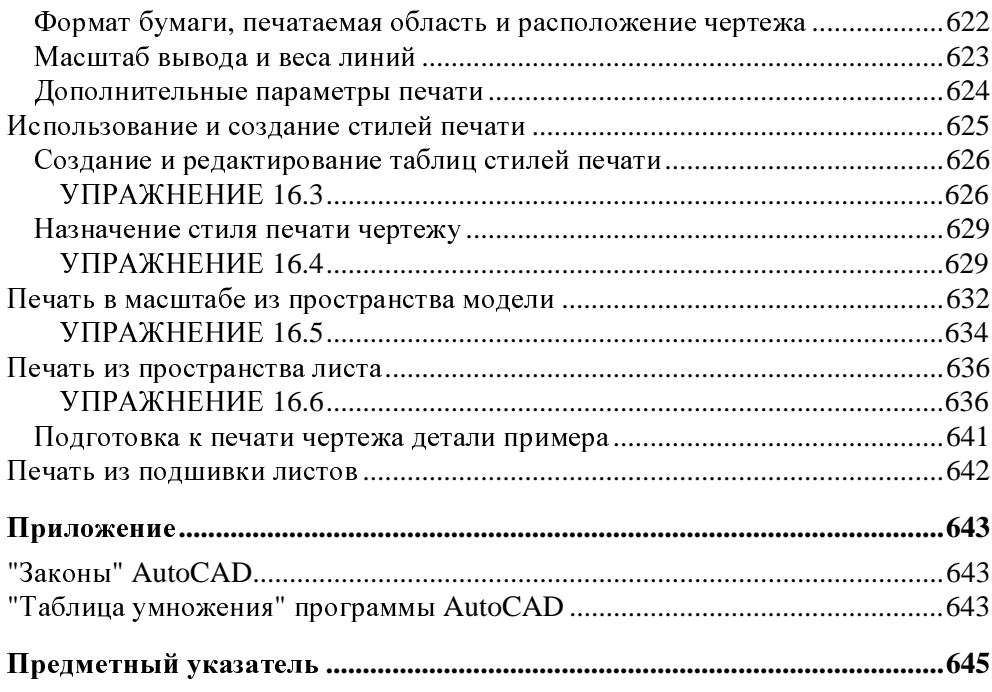

### Глава**<sup>1</sup>**

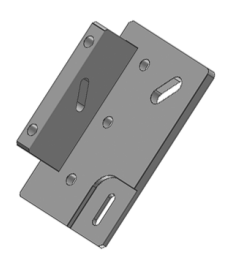

# Начало работы

- Назначение системы **AutoCAD**
- Основные понятия
- Основные соглашения
- Пользовательский интерфейс
- Методология выполнения чертежей
- Настройки программы
- Создание нового рабочего пространства
- Справочная система
- Завершение работы с программой

#### Назначение системы **AutoCAD**

Система AutoCAD 2010 предназначена для автоматизации графических работ <sup>и</sup> выпуска документации. Создаваемый <sup>в</sup> программе документ *(*чертеж*)* иногда называют рисунком, <sup>т</sup>. к. <sup>в</sup> программе имеется возможность проводить линии от руки. <sup>С</sup> помощью AutoCAD 2010 может быть построен чертеж любой сложности, который можно нарисовать вручную. Областями использования программы является машиностроение, архитектура <sup>и</sup> строительство, проектирование интерьеров, приборостроение, электроника <sup>и</sup> любые другие области, где создаются чертежи. <sup>В</sup> программе реализована векторная графика, <sup>в</sup> которой чертеж создается из отдельных примитивов, называемых объектами (отрезков, дуг, окружностей <sup>и</sup> других стандартных фигур). <sup>В</sup> отличие от графических художественных программ, в AutoCAD 2010 чертеж строится <sup>с</sup> указанием точных координат характерных точек примитивов. Созданные объекты чертежа могут быть легко изменены, перенесены <sup>в</sup> новое место, скопированы или вставлены <sup>в</sup> другой чертеж.

Программа позволяет создавать как двумерные чертежи, так <sup>и</sup> трехмерные каркасные <sup>и</sup> объемные модели. <sup>В</sup> книге изучается создание только двумерных чертежей.

#### Основные понятия Основные понятия

Вначале приведем основные понятия <sup>и</sup> некоторые термины AutoCAD 2010, которые используются при создании чертежа <sup>и</sup> при работе <sup>с</sup> ним. Эти понятия будут более подробно изучены <sup>в</sup> дальнейшем. Здесь же они рассмотрены для знакомства <sup>с</sup> особенностями программы. Кроме того, <sup>в</sup> этом разделе приводятся пояснения терминов.

#### Оборудование

Для комфортного создания двумерных чертежей <sup>в</sup> 32-битной версии AutoCAD 2010 требуются следующие программные <sup>и</sup> аппаратные средства:

- операционная система Microsoft Windows XP Professional SP2 или более поздняя, <sup>а</sup> также Microsoft® Windows® Vista® Business SP1;
- процессор для ОС Windows XP: Intel Pentium 4 или AMD Athlon Dual Core, <sup>с</sup> тактовой частотой 1,6 ГГц или выше <sup>с</sup> технологией SSE2; процессор для ОС Windows Vista: Intel® Pentium® 4 или AMD Athlon® Dual Core, <sup>с</sup> тактовой частотой 3,0 ГГц или выше <sup>с</sup> технологией SSE2;
- <sup>2</sup>Гбайт оперативной памяти (для использования <sup>с</sup> ОС Microsoft Windows XP и Microsoft Windows Vista);
- <sup>1</sup>Гбайт свободного места на жестком диске для установки программы;
- $\Box$  видеокарта с поддержкой режима 1024 $\times$ 768 VGA (True color);
- □ Microsoft® Internet Explorer® 7,0 или более поздний;
- Microsoft® NET 3.5 SP1 Framework (устанавливается <sup>с</sup> Design Review);
- устройство для чтения компакт-дисков;
- мышь, трекбол или другое устройство указания.

Для 64-битной версии AutoCAD 2010 требуется соответствующий 64-битный процессор, от 2 Гбайт оперативной памяти, <sup>а</sup> также 1,5 Гбайта свободного места на жестком диске.

#### Чертеж **(**рисунок**)**

Для создаваемого <sup>в</sup> программе документа больше подходит термин "чертеж". Хотя <sup>в</sup> книге используется <sup>и</sup> понятие "рисунок". Чертеж строится из набора графических примитивов (отрезков, кругов, дуг, полилиний и др.). Примитивы отрисовываются по командам. Команды выбираются из меню, панелей инструментов или вводятся <sup>с</sup> клавиатуры. После ввода команды следует указать параметры команды или требуемые координаты точек. <sup>С</sup> помощью команд выполняется также редактирование чертежа, его можно печатать на плоттере или принтере. <sup>В</sup> чертеже кроме видимых объектов хранятся настройки, созданные блоки, типы линий, штриховок, размерные стили <sup>и</sup> другая служебная информация.

#### Виды чертежа

Виды чертежа — это поименованные отображения чертежа на экране или его частей при различных масштабах или <sup>с</sup> разных точек зрения. <sup>С</sup> помощью видов можно быстро выбирать область создания, редактирования или печати чертежа.

#### Файл чертежа

Созданный чертеж сохраняется во внутреннем векторном формате AutoCAD 2010 — DWG. <sup>В</sup> данной версии программы <sup>в</sup> качестве основного формата файла используется формат *AutoCAD 2010 Drawing (\*.dwg).* Такой файл не может быть открыт <sup>в</sup> версии AutoCAD 2009 <sup>и</sup> более ранних версиях программы. Однако для использования созданного чертежа <sup>в</sup> более ранних версиях имеется возможность сохранить создаваемый файл <sup>в</sup> формате, например, *AutoCAD 2007 Drawing (\*.dwg)* или *AutoCAD 2004 Drawing (\*.dwg).*

Кроме того, чертеж можно сохранить как шаблон <sup>в</sup> формате DWT или <sup>в</sup> формате DXF для передачи его <sup>в</sup> другие графические программы.

#### Рисунок**-**прототип

Рисунок*-*прототип — это некоторый чертеж (шаблон), содержащий настройки чертежа <sup>и</sup> значения системных переменных. Шаблон может иметь или не иметь видимых графических объектов. <sup>С</sup> программой поставляются стандартные шаблоны, хранящиеся <sup>в</sup> системной папке \Template. Рекомендуемым рисунком-прототипом является, например, файл *acadiso.dwt.* Он не имеет видимых изображений, но имеет настройки начальных параметров чертежа, команд <sup>и</sup> размерных системных переменных. Пользователи могут создавать свои рисунки-прототипы, включающие не только настройки, но <sup>и</sup> слои, рамку, штамп, повторяющиеся объекты <sup>и</sup> <sup>т</sup>. д., <sup>и</sup> сохранять их <sup>в</sup> системной или пользовательских папках.

#### Системы координат

Чертеж строится <sup>в</sup> определенной системе координат. При этом можно использовать мировую систему координат WCS (МСК) или создавать и назначать пользовательскую систему координат UCS (ПСК). По умолчанию используется МСК, начало которой совпадает <sup>с</sup> нижним левым углом чертежа, положительное направление оси Y направлено вверх, оси  $X$  — вправо. Плоскость XY, лежащая на текущем уровне, называется плоскостью построения. Положительное направление оси Z направлено на пользователя. При плоском черчении значение координаты Z всегда равно нулю <sup>и</sup> может не задаваться.

Начало <sup>и</sup> направление координат <sup>в</sup> ПСК задает пользователь, например, для удобства построения элементов чертежа, расположенных под некоторым углом. Конечно, при этом соответствие между координатами X, Y и Z сохраняется.

#### Знак ПСК

Знак ПСК — это пиктограмма пользовательской системы координат, показывающая направление (ориентацию) осей координат. По умолчанию знак ПСК располагается <sup>в</sup> левом нижнем углу экрана. Вид знака ПСК различен <sup>в</sup> пространстве модели <sup>и</sup> <sup>в</sup> пространстве листов, кроме того, его вид зависит <sup>и</sup> от точки зрения.

#### Уровень**,** высота

<sup>В</sup> трехмерном черчении задается значение параметра **Eleven** (Уровень) как значение координаты Z, от которого отсчитывается высота трехмерного объекта **Thickness** (Высота). Эти понятия здесь приводятся потому, что они являются параметрами некоторых команд построения двумерных примитивов.

#### Единицы измерения **(UNITS)**

При построении чертежа используются линейные <sup>и</sup> угловые единицы измерения. Чертеж строится <sup>в</sup> относительных единицах измерения, как правило, <sup>в</sup> реальных единицах чертежа (<sup>в</sup> миллиметрах или дюймах). При вводе координат их размерность не указывается. Другими словами, если вы указываете значение координаты X равное 20, то только вам известно, что  $20$  — это миллиметров или метров или же каких-то других единиц.

#### Лимиты **(LIMITS)**

Лимиты используются для контроля положения объектов на чертеже. Они задаются координатами левого нижнего <sup>и</sup> верхнего правого угла чертежа. При включенных лимитах программа не позволяет создать объект за пределами лимитов. Лимиты используются также при определении масштаба печати чертежа. Задание <sup>и</sup> использование лимитов полезно <sup>в</sup> первую очередь для начинающих пользователей, <sup>с</sup> помощью которых удобно просмотреть область всего чертежа. Опытные пользователи часто не используют лимиты по прямому их назначению, располагая <sup>в</sup> одном файле несколько различных чертежей или их видов.

#### Границы чертежа

Границы чертежа — это минимальная прямоугольная область, включающая все объекты чертежа.

#### Сетка **(GRID)**

Сетка *(GRID)* — это точки, покрывающие чертеж через заданные расстояния. Сетка используется для удобства отсчета значений <sup>и</sup> отображения области рисунка <sup>в</sup> пределах лимитов. При печати чертежа она не выводится.

#### Шаг **(SNAP)**

Точки шага невидимы. Могут отличаться от значения шага сетки. Шаг предназначен для точного указания координат мышью. Значение шага задается отдельно для координат X и Y. Шаг может быть включен или выключен. При включенном шаге в рабочей области курсор дискретно перемещается только по углам шага, <sup>а</sup> при выключенном — произвольным образом.

#### Графические примитивы

Чертеж строится <sup>с</sup> помощью следующих основных примитивов или объектов:

LINE (ОТРЕЗОК), RAY (ЛУЧ), CONSTRUCTION LINE (ПРЯМАЯ),<br>MULTILINE (МУЛЬТИЛИНИЯ). POLYLINE (ПОЛИЛИНИЯ). MULTILINE (МУЛЬТИЛИНИЯ), POLYLINE (ПОЛИЛИНИЯ),<br>2D POLYLINE (2M ПОЛИЛИНИЯ) POLYCON (MHOFOVEOJI HIJK) 3D POLYLINE (3М ПОЛИЛИНИЯ), POLYGON (МНОГОУГОЛЬНИК), PECTANCLE (ПРИДА) RECTANGLE (ПРЯМОУГОЛЬНИК), ARC (ДУГА), CIRCLE (КРУГ),<br>DONUT (COLUIO), SNINE (CHLAЙU), ELLIBSE (ЭЛЛИНС), BLOCK DONUT (КОЛЬЦО), SPLINE (СПЛАЙН), ELLIPSE (ЭЛЛИПС), BLOCK<br>(ЕЛОК), TARLE (ТАЕЛИНА), PONT (TOUKA), HATCH (HITBIXORKA) (БЛОК), TABLE (ТАБЛИЦА), POINT (ТОЧКА), HATCH (ШТРИХОВКА),

**BOUNDARY** (ОБЛАСТЬ), **TEXT** (KOHTYP), **REGION** (TEKCT). SURFACES (ПОВЕРХНОСТЬ), SOLIDS (ТЕЛА), DIMENSION (РАЗМЕР).

Примитивы создаются с помощью команд. После вызова команды требуется задать ее параметры (опции). Каждая команда требует задания собственных параметров. Знание AutoCAD 2010 - это в первую очередь знание команд и их параметров, предназначенных для создания примитивов.

#### Прозрачные команды

Прозрачные команды - это команды, которые можно выполнять не прерывая вызванной ранее активной команды. Прозрачные команды временно прерывают активную команду, а после своего завершения выполнение прерванной команды возобновляется.

#### Параметрические ограничения

В рассматриваемой версии программы параметрические ограничения бывают двух типов:

- П геометрические ограничения;
- П размерные ограничения.

Геометрические ограничения накладывают зависимости между объектами (например, перпендикулярность) или объектами и системой координат (например, горизонтальность). Размерные ограничения определяют конкретные значения длины объекта, угол наклона, радиус или диаметр. Размеры объектов можно связывать формульными зависимостями. Ограничения повышают точность и скорость проектирования, а также удобство редактирования объектов.

#### Блок (Block)

*Блок* (*Block*) — сложный примитив, состоящий из нескольких ранее созданных примитивов. Блок может быть многократно вставлен в чертеж с изменением размеров и положения. Блоки хранятся в файле чертежа. В последних версиях программы блокам можно присваивать свойство **Annotative** (Аннотативный). Блоки, вставленные с указанным свойством, можно масштабировать отдельно на разных видовых экранах. Их масштаб устанавливается с помощью специального масштаба аннотаций.

#### Динамический блок

Блокам можно добавлять свойства динамичности. При вставке такого блока <sup>в</sup> чертеж имеется возможность изменять геометрические размеры, положение <sup>и</sup> видимость объектов блока.

#### Внешняя ссылка **(External Reference)**

Внешняя ссылка *(External Reference)* — это чертеж, хранящийся <sup>в</sup> другом файле <sup>и</sup> присоединенный особым образом <sup>к</sup> текущему чертежу. Использование ссылок позволяет уменьшить объем файла чертежа, т. к. объекты ссылки не располагаются <sup>в</sup> основном файле чертежа. Внешнюю ссылку можно редактировать <sup>в</sup> ее исходном файле, <sup>в</sup> текущем файле или преобразовывать <sup>в</sup> блок текущего чертежа.

#### Объектная привязка

Объектная привязка — способ точного указания координат с их привязкой <sup>к</sup> различным элементам существующих <sup>в</sup> чертеже объектов. Это один из основных приемов создания точных чертежей.

#### Объектное отслеживание

Объектное отслеживание — это режим, при котором координаты новых точек определяются по характерным точкам существующих объектов <sup>и</sup> автоматически отображаемым разметочным линиям отслеживания.

#### Динамический ввод данных

Динамический ввод данных — это ввод данных <sup>в</sup> рабочей области непосредственно около курсора при выполнении тех или иных команд.

#### Зумирование и панорамирование

Зумирование <sup>и</sup> панорамирование — это масштабирование чертежа на экране <sup>и</sup> соответственно перемещение его относительно экрана.

#### Слои **(Layers)**

Слои (Layers) используются для размещения на них отдельных элементов рисунка. Они позволяют структурировать рисунок, разделив его на типовые